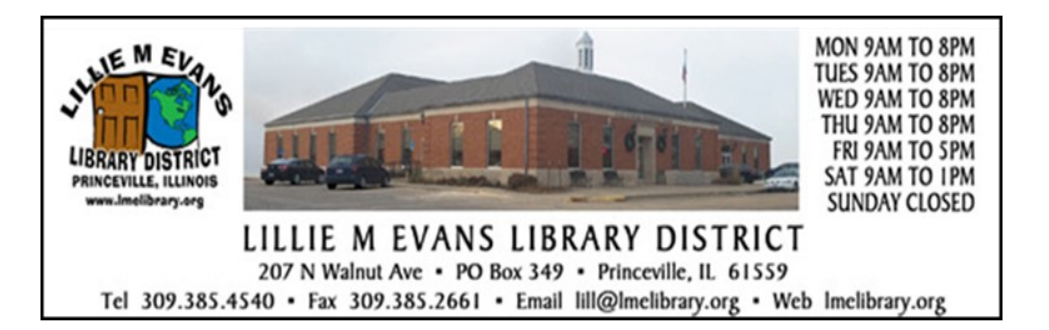

#### **Important information:**

A hotspot is a wi-fi device you can use to connect a mobileenabled device, such as a laptop, smartphone, or tablet, to the Internet. The hotspots are portable and our service vendor is Sprint. The hotspot has unlimited data but can only be used within the continental United States. The Lillie M. Evans Library District makes hotspots available to LME Library card holders to assist in research, networking, recreation and document or presentation production needs. Hotspots are provided according to availability.

Copies of our Hotspot Lending Policy and Patron Agreement Form is available on our website at [lmelibrary.org](http://lmelibrary.org)

## **Coolpad Surf Mobile Hotspot**

The Coolpad Surf is a portable, wireless hotspot for connecting up to 10 Wi-Fi-enabled computers or electronic devices. Mobile Beacon's internet service is provided on Sprint's 4G LTE network. The hotspot can be used at any location in the United States within the Mobile Beacon coverage area at [http://](http://www.mobilebeacon.org/lte-coverage/) [www.mobilebeacon.org/lte-coverage/](http://www.mobilebeacon.org/lte-coverage/) 

#### **Sprint Internet Service**

The 4G LTE wireless broadband service offered by Sprint uses the same network as the 4G services offered by many telecommunications companies. Its download speeds average 6 to 8 megabits per second, with peak speeds of 25 megabits per second.

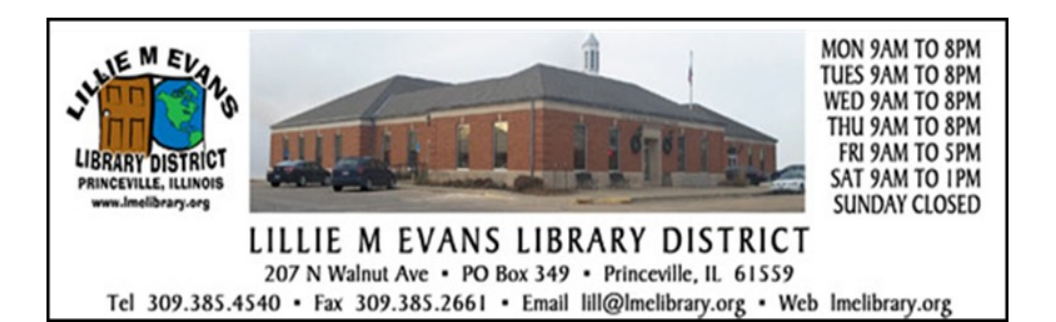

## **Important information:**

A hotspot is a wi-fi device you can use to connect a mobileenabled device, such as a laptop, smartphone, or tablet, to the Internet. The hotspots are portable and our service vendor is Sprint. The hotspot has unlimited data but can only be used within the continental United States. The Lillie M. Evans Library District makes hotspots available to LME Library card holders to assist in research, networking, recreation and document or presentation production needs. Hotspots are provided according to availability.

Copies of our hotspot lending policy and user agreement is available on our website at [lmelibrary.org](http://lmelibrary.org)

## **Coolpad Surf Mobile Hotspot**

The Coolpad Surf is a portable, wireless hotspot for connecting up to 10 Wi-Fi-enabled computers or electronic devices. Mobile Beacon's internet service is provided on Sprint's 4G LTE network. The hotspot can be used at any location in the United States within the Mobile Beacon coverage area at [http://](http://www.mobilebeacon.org/lte-coverage/) [www.mobilebeacon.org/lte-coverage/](http://www.mobilebeacon.org/lte-coverage/) 

#### **Sprint Internet Service**

The 4G LTE wireless broadband service offered by Sprint uses the same network as the 4G services offered by many telecommunications companies. Its download speeds average 6 to 8 megabits per second, with peak speeds of 25 megabits per second.

#### **Instructions for use:**

- 1. Hold the power key for 3 seconds to power the hotspot device on/off.
- 2. The LED indicators:
	- **Signal** displays your current network status. Green light indicated good network connection; yellow light indicates poor network connection; red light indicates no network connection or service.
	- **Wi-Fi** indicates when Wi-Fi is connected.
	- **Battery** displays your current battery status. When a solid red light indicates the battery level is less than 15%, please charge battery.
- 3. Open the wifi application or controls on your computer or wifi enabled device and find the wifi connection named **LMEhotspot#**
- 4. Connect to **LMEhotspot#** and when prompted, enter the password **Princeville**

## **Charging the battery:**

A power adapter and charging cable are included in the box.

- 1. Plug one end of the charging cable into the power adapter and the other end into the hotspot.
- 2. Now connect the power adapter to a standard AC wall outlet.
- 3. The battery indicator will flash on the hotspot screen as the device charges.
- Do not use the included charging cable and power adapter with any other device.
- Do not use anything but the included charging cable and power adapter to charge the hotspot.
- The hotspot should only be plugged into the AC adapter while the device is charging. Once it is fully charged, unplug the hotspot to prevent overheating or device malfunction.

## **Instructions for use:**

- 1. Hold the power key for 3 seconds to power the hotspot device on/off.
- 2. The LED indicators:
	- **Signal** displays your current network status. Green light indicated good network connection; yellow light indicates poor network connection; red light indicates no network connection or service.
	- **Wi-Fi** indicates when Wi-Fi is connected.
	- **Battery** displays your current battery status. When a solid red light indicates the battery level is less than 15%, please charge battery.
- 3. Open the wifi application or controls on your computer or wifi enabled device and find the wifi connection named **LMEhotspot#**
- 4. Connect to **LMEhotspot#** and when prompted, enter the password **Princeville**

# **Charging the battery:**

A power adapter and charging cable are included in the box.

- 1. Plug one end of the charging cable into the power adapter and the other end into the hotspot.
- 2. Now connect the power adapter to a standard AC wall outlet.
- 3. The battery indicator will flash on the hotspot screen as the device charges.
- Do not use the included charging cable and power adapter with any other device.
- Do not use anything but the included charging cable and power adapter to charge the hotspot.
- The hotspot should only be plugged into the AC adapter while the device is charging. Once it is fully charged, unplug the hotspot to prevent overheating or device malfunction.